# **CouchBot Documentation**

**Matt Smith**

**mai 11, 2021**

# Index:

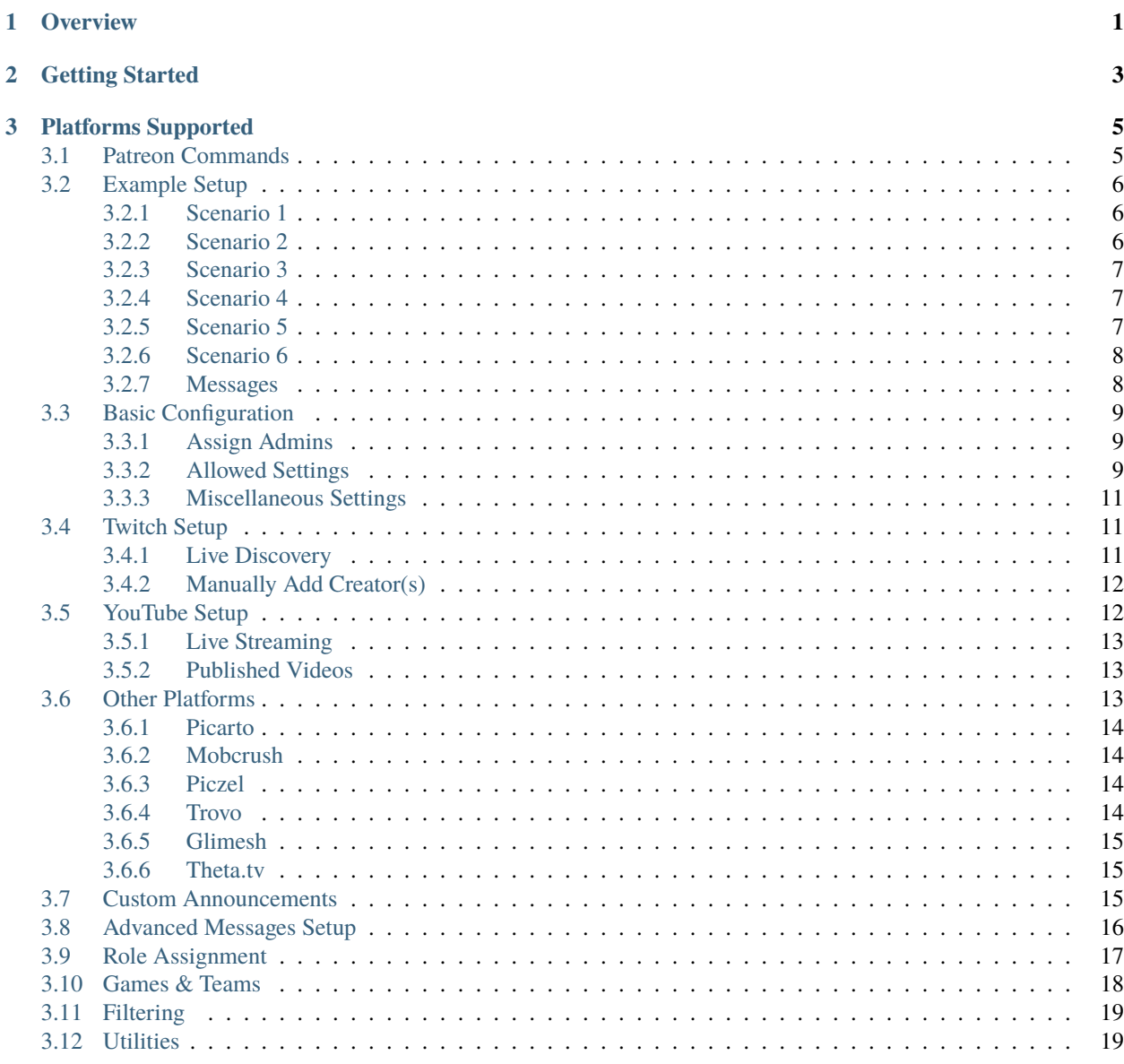

Ŧ.

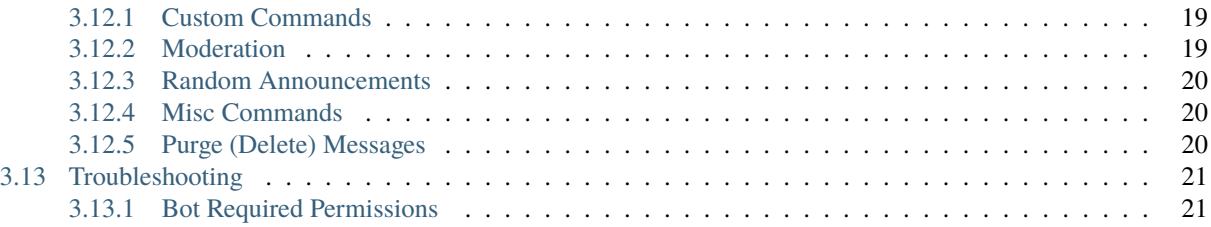

# CHAPITRE 1

**Overview** 

<span id="page-4-0"></span>You've seen other bots like this I'm sure - Have Discord server, setup bot, bot announces when you go live. But do other bots have loose springs ? Maybe a nacho cheese stain or two ? And what is that smell.. ? ? Yes, that is unique.

# CHAPITRE 2

# Getting Started

#### <span id="page-6-0"></span>**Quick Start**

You can jump straight into the [Requirements](https://patreon.com/CouchBot)

#### **CouchBot's main feature set includes :**

- Stream Announcing (across all major streaming platforms)
- Role Hoisting
- Greeting/Welcome Message (fully configurable)
- Custom Live Messages (Twitch, Youtube, Picarto, Steam, Trovo, Glimesh & Theta.tv)
- Beautiful Embeds
- VOD Publishing
- Seperate announcements for owners !
- Automatic Twitch announcements when going live
- Can configure the offline message or delete the announcement once finished !

# CHAPITRE 3

# Platforms Supported

<span id="page-8-0"></span>Let your Discord community know when you go live ! Want to let your friends know when you publish a new YouTube Video ? Want to make a list of your favorite streamers, and get notified when they go live ? CouchBot does that too !

- [Glimesh](https://glimesh.tv)
- [Picarto](https://picarto.tv)
- [Piczel](https://piczel.tv)
- [Twitch](https://twitch.tv)
- [Trovo](https://trovo.tv)
- [Theta.tv](https://theta.tv)
- [YouTube](https://youtube.com)

<span id="page-8-2"></span>In order to have **CouchBot** in your server, you should follow these instructions;

- 1. Sign up to CouchBot on [Patreon](https://patreon.com/CouchBot)
- 2. Link Patreon to your Discord account.
- 3. Join the [Support Server](https://discord.couch.bot) to whitelist your active servers.

**Note :** You must have the **Manage Server** permission to invite **CouchBot** to a server.

# <span id="page-8-1"></span>**3.1 Patreon Commands**

In order to have CouchBot stay on your server, you will need to sign up to *[Patreon](#page-8-2)* and **Whitelist** your server. [Click](https://support.discordapp.com/hc/en-us/articles/206346498-Where-can-I-find-my-User-Server-Message-ID-) [here to see how to get your ServerID.](https://support.discordapp.com/hc/en-us/articles/206346498-Where-can-I-find-my-User-Server-Message-ID-) To do this follow the guide below;

**Note :** These commands are applicable only to people who have an active **Patreon** subscription.

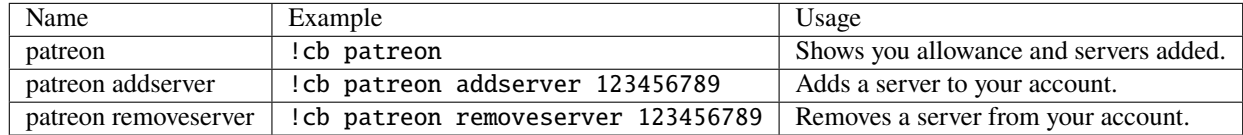

The command(s) below is only applicable to specific Patreon tiers;

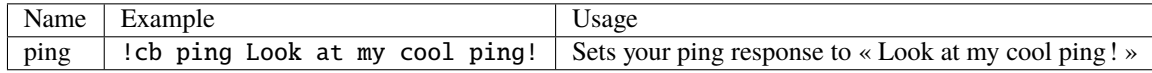

# <span id="page-9-0"></span>**3.2 Example Setup**

In these scenarios, we have already followed the *[Basic Configuration](#page-12-0)* and have the correct *[Permission](#page-24-0)* structure. We will use MattTheDev as the streamer account and #notification as the Discord channel to announce in.

### <span id="page-9-1"></span>**3.2.1 Scenario 1**

#### **Scenario 1**

Announcing only the Server Owner going **Live** with an everyone ping.

A lot of people just want a bot to announce them going live. CouchBot can do this ! We start by allowing the bot to announce live streams then adding our creator. We then tell the bot to ping the everyone role and allow it to do so.

```
!cb allow live
!cb twitch MattTheDev #notification "The Dev is going live @everyone"
```
### <span id="page-9-2"></span>**3.2.2 Scenario 2**

#### **Scenario 2**

Announcing people automatically without adding individually.

Rather than adding people manually one by one, you can have the bot automatically pick up people in your server. This drastically reduces the setup time and eases the setup process for you. First, you allow the bot to push live announcements then set the default channel. Then tell it to find anyone with the streaming status and your done !

**Prudence :** The streamer has to have the status « Streaming » to be automatically announced.

!cb allow live !cb channel live #notification !cb allow livediscovery all

### <span id="page-10-0"></span>**3.2.3 Scenario 3**

#### **Scenario 3**

Automatically announce a specific role going live

Let's say you want anyone with the role VIP to be automatically announced. To do this, you would allow the bot to push Live and tell it the channel it should be posting in. All that's left to do is tell it what role it should announce as live !

**Prudence :** The streamer has to have the status « Streaming » to be automatically announced.

!cb allow live !cb channel live #notification !cb allow livediscovery role @VIP

### <span id="page-10-1"></span>**3.2.4 Scenario 4**

#### **Scenario 4**

Owner announced separately from anyone else

Some servers may with to have the owner or other « VIP » types announced seperatly from the rest. To accomplish this we allow live then add the streamers as needed specifiying the channel they should be announced in.

!cb allow live !cb twitch MattTheDev #ownerchannel !cb twitch Jaymei #otherchannel

### <span id="page-10-2"></span>**3.2.5 Scenario 5**

#### **Scenario 5**

YouTube VOD and Live announcements to different channels

We start by allowing the bot to push both live and published content. As the commands are a toggle it will respond with the new setting. We then add the youtube channel using it's « [ChannelID](https://youtube.com/account_advanced) » and specify the channel it should post to along with whether we want it to be **Live** or **VOD**. It is also possible to leave blank for them to go the the same channel or use the argument « both ».

```
!cb allow live
!cb allow published
!cb youtube UC123456 #livechannel live
!cb youtube UC123456 #publishedchannel vod
```
## <span id="page-11-0"></span>**3.2.6 Scenario 6**

#### **Scenario 6**

Owner announced separately from anyone else mentioning different groups with custom messages.

You want to notify @everyone when you go live. You want to notify @Streamer when others go live. The third command would use the default live announcement message.

```
!cb twitch MattTheDev #BigNotification "@everyone CouchBot creator **MattTheDev** is now␣
˓→online!"
!cb twitch Jaymei #notification "@Streamer Another custom message!"
!cb twitch EmElle #notification
```
### <span id="page-11-1"></span>**3.2.7 Messages**

You may wish to configure some custom messages with **CouchBot** to let your server know your live or maybe just to greet a new user. The following commands will show you how !

#### **Scenario 1**

Setup hello and goodbye messages

**Note :** You can use the arguments **%USER%** and **%RANDOMUSER%**

```
!cb allow greetings
!cb allow goodbyes
!cb channel greetings #channel-name
!cb channel goodbyes #channel-name
!cb message greeting "Your Custom Greeting Message"
!cb message goodbye "Your Custom Goodbye Message"
```
#### **Scenario 2**

Custom going live message

So you feel like putting something a bit more personable in the messages for your server ? You can use the following;

**Note :** You can use the arguments **%TITLE%, %GAME%, %CHANNEL% or %URL%**

!cb message live "Your Custom Live Message" !cb message published "Your Custom VOD Message"

# <span id="page-12-0"></span>**3.3 Basic Configuration**

# <span id="page-12-1"></span>**3.3.1 Assign Admins**

**Note :** These commands are toggled, if you want to remove a person/group from the list, run the command again.

In order for people to manually add and remove content creators to the bot, they must be on the **Approved Admin List**. They can either be added by role or by individual user, see examples below on how to configure this;

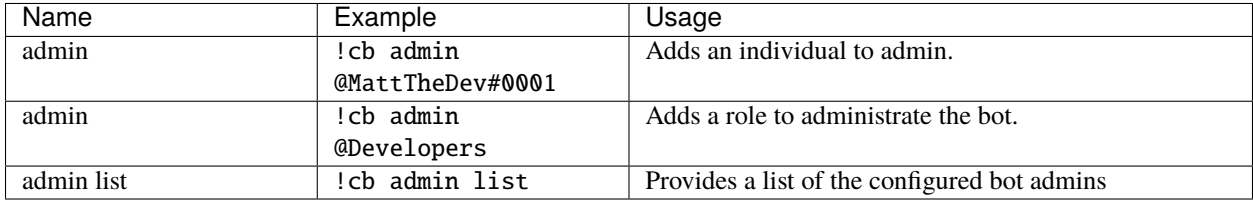

## <span id="page-12-2"></span>**3.3.2 Allowed Settings**

In order to run the bot effectively, you must tell it what you wish it to do. An example of this can be to announce published videos only or to greet people joining your server. Some of these settings are necessary for other areas to function such as the **Allow Live/Published** command.

### **Live & Published**

**Prudence :** If you fail to set either of these the bot will announce no-one.

Use the following commands to configure whether the bot should announce live and/or published content. If you choose not to enable either of these then the bot will in effect, not announce anything.

**Note :** The following variables are available to use in the **Live** and **Published** messages.

%TITLE% - Name of the Stream %GAME% - Not working for YouTube %CHANNEL% - Channel Name %URL% - Full URL of the Stream

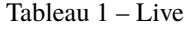

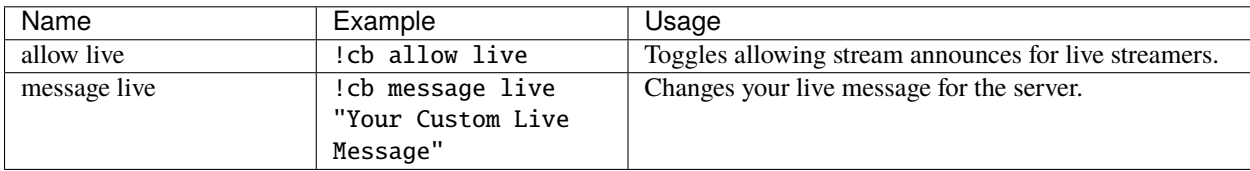

| Name              | Example             | Usage                                              |
|-------------------|---------------------|----------------------------------------------------|
| allow published   | !cb allow published | Toggles allowing published videos to be announced. |
| message published | !cb message         | Changes your VOD message for the server.           |
|                   | published "Your     |                                                    |
|                   | Custom VOD Message" |                                                    |

Tableau 2 – Published

#### **Greetings & Goodbyes**

These commands allow you to enable the greeting/goodbye function of CouchBot, this will trigger when people join/leave your server.

**Note :** The following variables are available to use in this location.

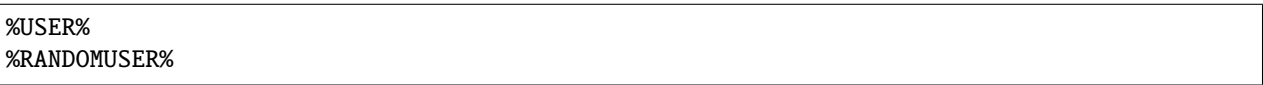

#### Tableau 3 – Greetings

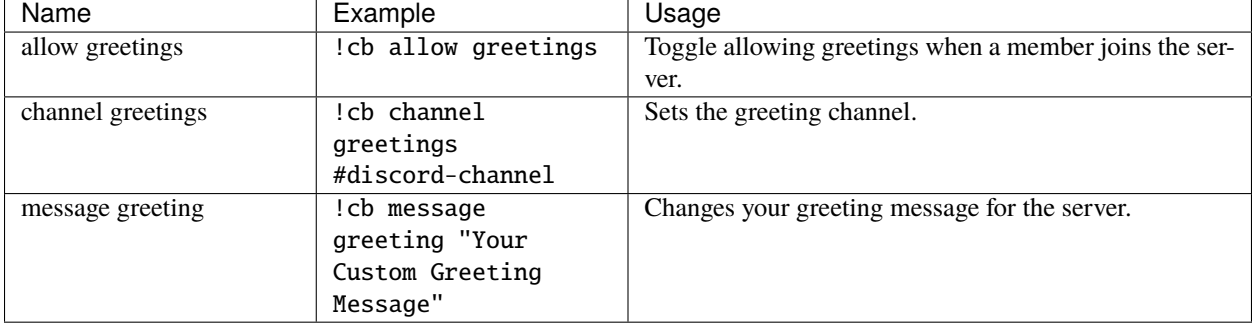

### Tableau 4 – Goodbyes

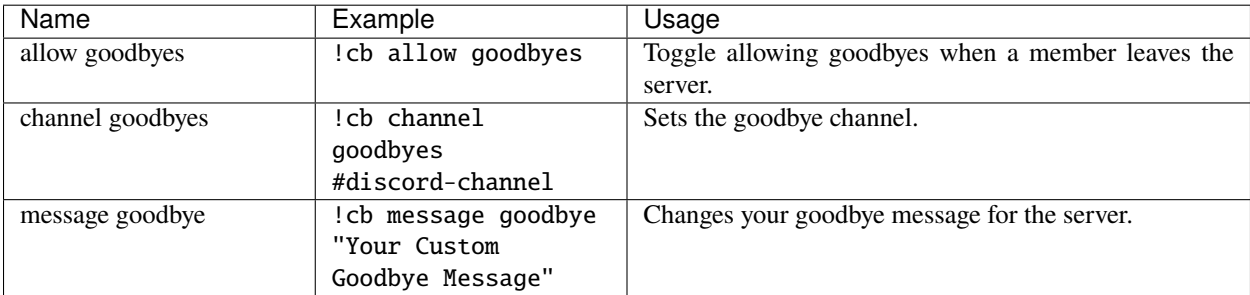

# <span id="page-14-0"></span>**3.3.3 Miscellaneous Settings**

There are a few other settings available within **CouchBot** to allow a more customised and cleaner setup.

The following settings change the apperance of the embed message;

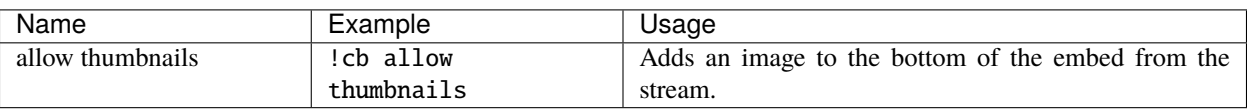

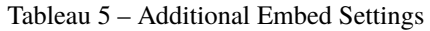

# <span id="page-14-1"></span>**3.4 Twitch Setup**

**Prudence :** Please ensure you have read through the *[Basic Config](#page-12-0)* before moving to this section This avoids issues such as the bot not announcing anyone.

Twitch is by far the most popular streaming platform in the world at the time of this writing. Being the market leader, it has some integrations which make announcing in Discord much easier to setup en mass.

# <span id="page-14-2"></span>**3.4.1 Live Discovery**

**Danger :** This requires that there is **No Custom Status** set and the person streaming has the « **Purple Dot** »

**CouchBot** has the ability to **automatically discover** people in your Discord server that are streaming to **Twitch**. This is done via the purple « *Streaming* » indicator on a persons profile when they stream using OBS or similar triggering *Streamer Mode* on Discord.

The following table shows the only steps needed to configure this for immediate use in your server;

| Name                | Example           | Usage                                                   |
|---------------------|-------------------|---------------------------------------------------------|
| channel live        | :cb channel live  | This channel will be where Discovery announcements      |
|                     | #discord-channel  | go.                                                     |
| allow livediscovery | :cb allow         | Allows the automatic announcing of people with the sta- |
|                     | livediscovery all | tus of "Streaming".                                     |

Tableau 6 – Basic Live Discovery Setup

You can also limit the people that will be announced using assigned roles or you can switch this feature off completely;

| Name                | Example            | Usage                                                   |
|---------------------|--------------------|---------------------------------------------------------|
| allow livediscovery | :cb allow          | Prevents the automatic announcing of people with the    |
|                     | livediscovery none | status of "Streaming".                                  |
| allow livediscovery | :cb allow          | Allows the automatic announcing of people with the sta- |
|                     | livediscovery role | tus of "Streaming" and the role of @Streamer.           |
|                     | @Streamer          |                                                         |

Tableau 7 – Advanced Live Discovery Setup

Finally, Live Discovery also allows you to assign a « **Live Now** » type role to creators allowing you to hoist them to show current live users in your server. The role will only be added when they are **Live** then **Removed** when they are finished automatically. The command for this feature is as follows;

| Name      | Example       | Usage                                                             |
|-----------|---------------|-------------------------------------------------------------------|
| role live | cb role live! | The role that gets <b>assigned</b> to a person when they go live. |
|           | @RoleTheyGet  |                                                                   |

Tableau 8 – Live Discovery Roles Setup

## <span id="page-15-0"></span>**3.4.2 Manually Add Creator(s)**

Manually adding creators allows a fine grained level of control over who is announed in your server and allows things such as custom announcements and channels to be selected giving much more options on who should be announced and where. This is particularly useful on a creators server where they may want to use **@here** to announce when they are live but not for anyone else.

For more information on custom messages please see *[Custom Announcements](#page-18-2)*

**Important :** To remove a creator, run the command again !

#### Tableau 9 – Manual Twitch Setup

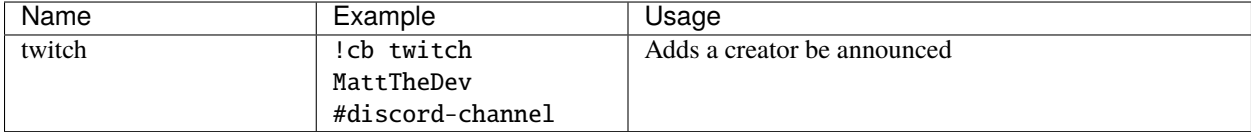

# <span id="page-15-1"></span>**3.5 YouTube Setup**

**Prudence :** Please ensure you have read through the *[Basic Config](#page-12-0)* before moving to this section This avoids issues such as the bot not announcing anyone.

YouTube has the unique ability to indefinently store your Live Streams to VOD as well as upload your own content without the need to be Live at all. **CouchBot**, in turn, will allow you to announce Live, VOD and/or both to your Discord servers !

**Important :** To remove a creator, run the command again !

**Prudence :** To get your YouTube Channel ID see [this guide.](https://youtube.com/account_advanced) It's 24 characters long and starts with UC. Alternatvely, use the !cb ytidlookup command.

# <span id="page-16-0"></span>**3.5.1 Live Streaming**

Unlike other platforms, YouTube uses a Channel ID as the unique identifier for links and as such you need to know this when adding a creator to CouchBot.

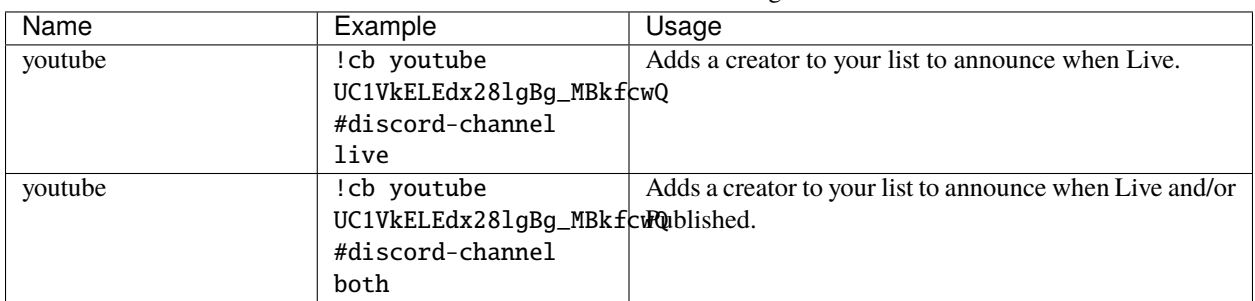

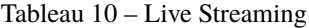

# <span id="page-16-1"></span>**3.5.2 Published Videos**

YouTube is known for it's Video content moreso than the Live content it also offers. To announce when a creator has uploaded a video you would use the following command;

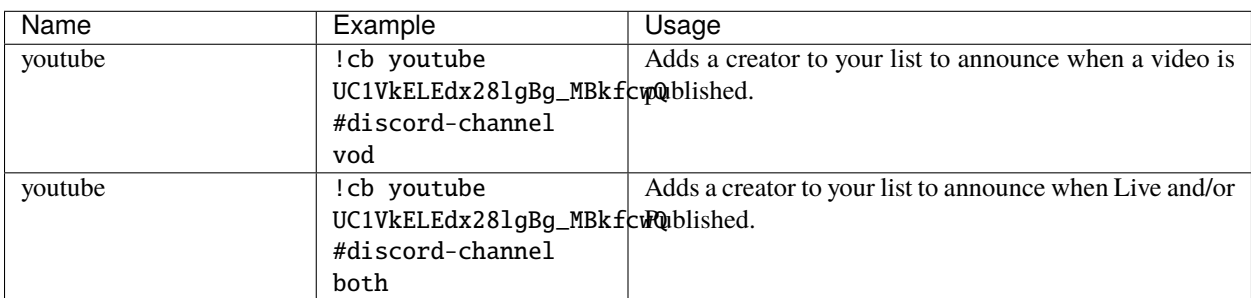

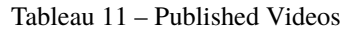

# <span id="page-16-2"></span>**3.6 Other Platforms**

**Prudence :** Please ensure you have read through the *[Basic Config](#page-12-0)* before moving to this section This avoids issues such as the bot not announcing anyone.

Whilst the main platforms of Twitch and YouTube have dominated the market, there are other platforms that cater to more specialist topics and subjects and as we are able, we will add them to our supported platform list.

**Important :** To remove a creator, run the command again !

### <span id="page-17-0"></span>**3.6.1 Picarto**

Catering almost exclusively to artists, Picarto found a market that it could build from and has a loyal viewerbase and streamers that love being there.

| Name    | Example          | Usage                                              |
|---------|------------------|----------------------------------------------------|
| picarto | cb picarto!      | Adds a creator to your list to announce when Live. |
|         | MattTheDev       |                                                    |
|         | #discord-channel |                                                    |

Tableau 12 – Picarto Commands

### <span id="page-17-1"></span>**3.6.2 Mobcrush**

Catering almost exclusively to mobile gaming, Mobcrush found a market that it could build from and has a loyal viewerbase and streamers that love being there.

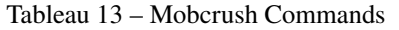

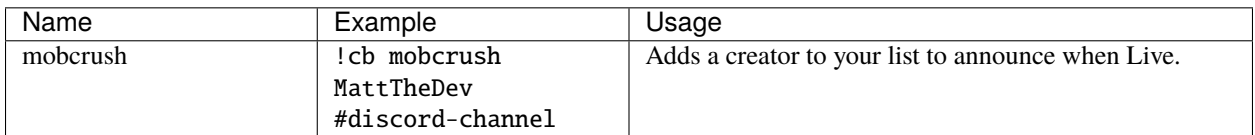

### <span id="page-17-2"></span>**3.6.3 Piczel**

An art streaming website with free multistreams, free recordings and timelapses, an art gallery and more.

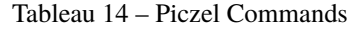

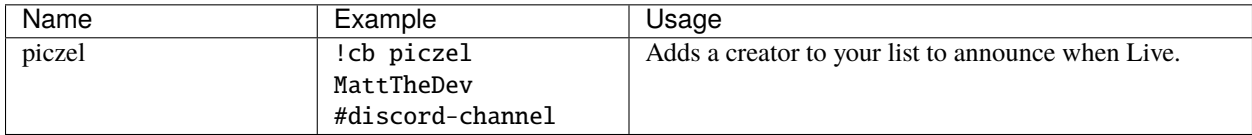

### <span id="page-17-3"></span>**3.6.4 Trovo**

Trovo is an interactive live streaming platform, live since March 2020.

Tableau 15 – Trovo Commands

| Name  | Example          | Usage                                              |
|-------|------------------|----------------------------------------------------|
| trovo | cb trovo!        | Adds a creator to your list to announce when Live. |
|       | MattTheDev       |                                                    |
|       | #discord-channel |                                                    |

### <span id="page-18-0"></span>**3.6.5 Glimesh**

Glimesh is a next generation streaming platform built by the community, for the community.

| Name    | Example          | Usage                                              |
|---------|------------------|----------------------------------------------------|
| glimesh | !cb glimesh      | Adds a creator to your list to announce when Live. |
|         | MattTheDev       |                                                    |
|         | #discord-channel |                                                    |

Tableau 16 – Glimesh Commands

### <span id="page-18-1"></span>**3.6.6 Theta.tv**

Theta.tv is the next generation Esports entertainment platform on blockchain which features 24/7 live streaming content from top games like Fortnite, League of Legends, CSGO, and more.

| Name  | Example          | Usage                                              |
|-------|------------------|----------------------------------------------------|
| theta | !cb theta        | Adds a creator to your list to announce when Live. |
|       | MattTheDev       |                                                    |
|       | #discord-channel |                                                    |

Tableau 17 – Theta.tv Commands

# <span id="page-18-2"></span>**3.7 Custom Announcements**

**Prudence :** Please ensure you have read through the *[Basic Config](#page-12-0)* before moving to this section This avoids issues such as the bot not announcing anyone.

A common request was to allow different creators to be announced in different channels with different role ping settings. Whilst we could theoretically do this it was decided to partly bring this into play within CouchBot. Rather than hardcode in additional commands for pinging people, we allow you to edit the message when someone goes live allowing you to ping whatever role/person you choose.

#### **The format for this is the same across all streaming platform that CouchBot announces.**

When adding a creator you would specify the custom message at the same time;

**e.g.** !cb twitch MattTheDev #discord-channel "The Developer of \*\*CouchBot\*\* has gone live!"

Editing the message is as simple as running the command again with the new message to be announced.

**Note :** The following variables are available to use in the **Live** and **Published** messages.

%TITLE% - Name of the Stream %GAME% - Not working for YouTube %CHANNEL% - Channel Name %URL% - Full URL of the Stream

# <span id="page-19-0"></span>**3.8 Advanced Messages Setup**

**Prudence :** If you are looking to setup messages per creator then follow the instructions in the *[Custom Announce](#page-18-2)[ments](#page-18-2)* section.

Use the following commands to configure custom message options and test them.

**Note :** The following variables are available to use in the **Live** and **Published** messages.

%TITLE% - Name of the Stream %GAME% - Not working for YouTube %CHANNEL% - Channel Name %URL% - Full URL of the Stream

**Note :** The following variables are available to use in the **Greetings** and **Goodbye** messages.

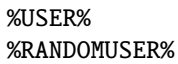

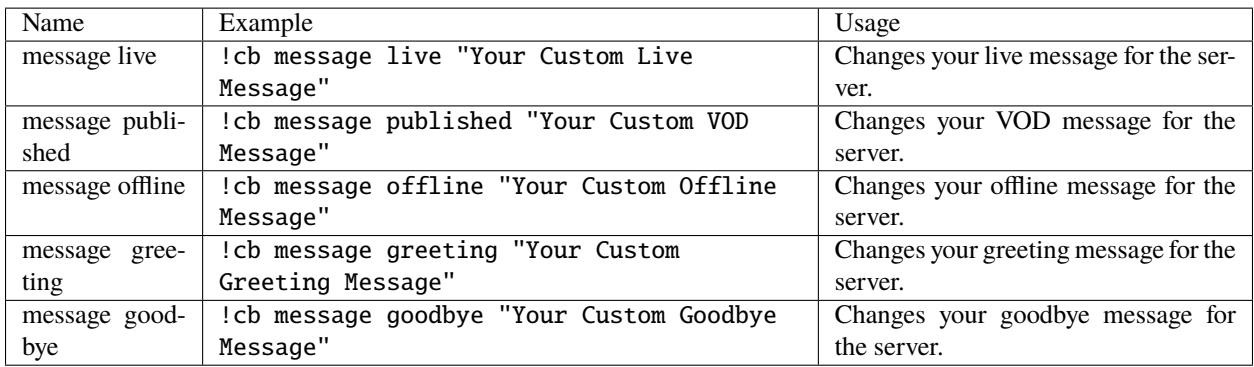

If you want to reset your greetings and messages (or not change them) to the default ones, use the following commands;

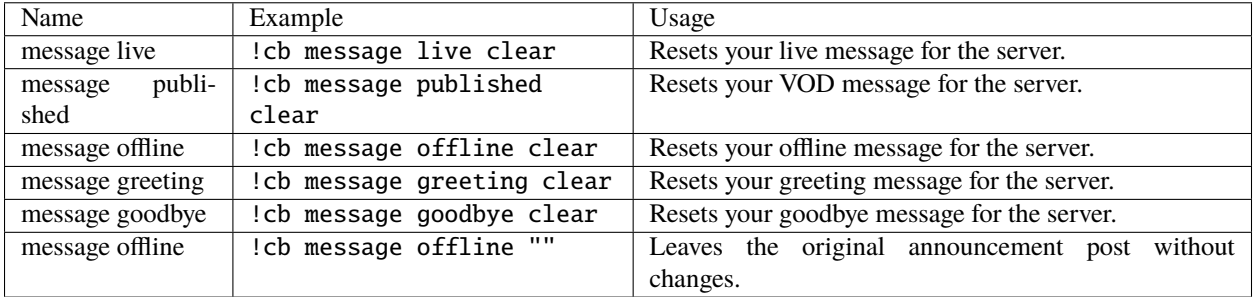

To have the message outside of the embed blank, use the following;

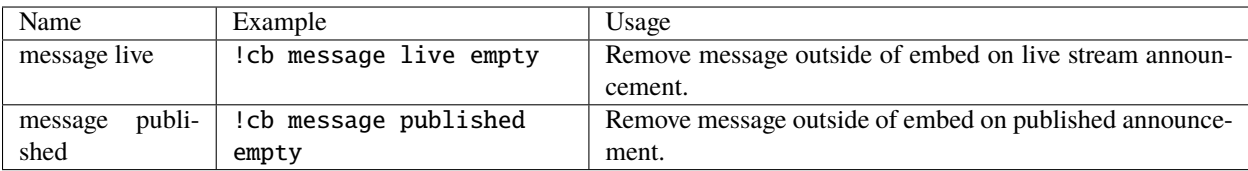

If you want to test your messages, use the following commands;

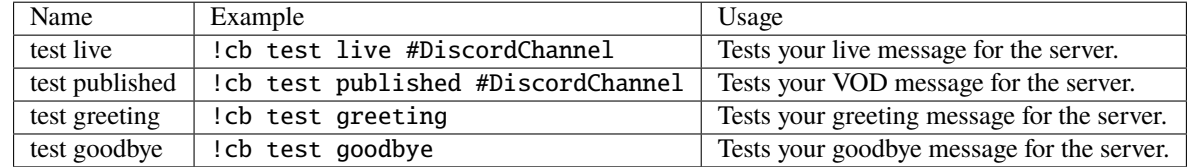

# <span id="page-20-0"></span>**3.9 Role Assignment**

**CouchBot** is capible of assigning roles based on specific criteria such as a user joining the server or typing a phrase in Discord. This provides opportunities such as typing « *I Love Streams* » to get pinged when a creator goes live etc.

**Prudence :** If you are assigning roles, make sure the bot is above the role it is supposed to assign.

If you want Discord users to be assigned a role when they join your Discord server then the following commands will do this for you.

| Name            | Example                    | Usage                                        |
|-----------------|----------------------------|----------------------------------------------|
| role join       | cb role join!<br>@RoleName | Assigns a role when people join your server. |
| role join reset | cb role join reset!        | Reset the server join role to nothing.       |

Tableau 18 – Server Join Commands

For a typed phrase to assign roles that can be done by the users themselves, see below;

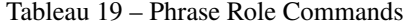

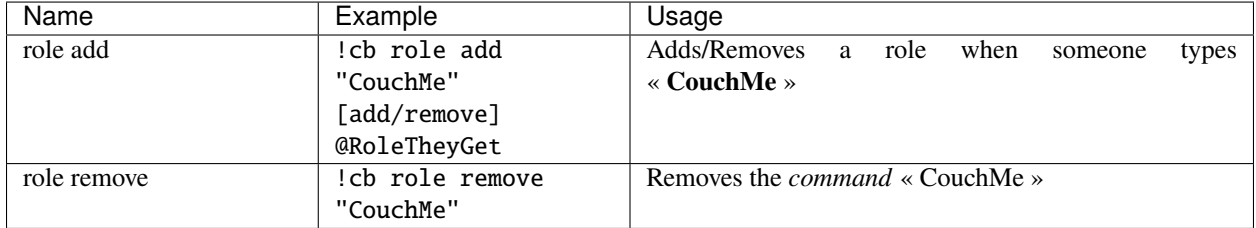

Reaction Roles are also available to use should you find that easier to implement on your server;

**Note :** This can scale up to a maximum or **FOUR** reaction roles.

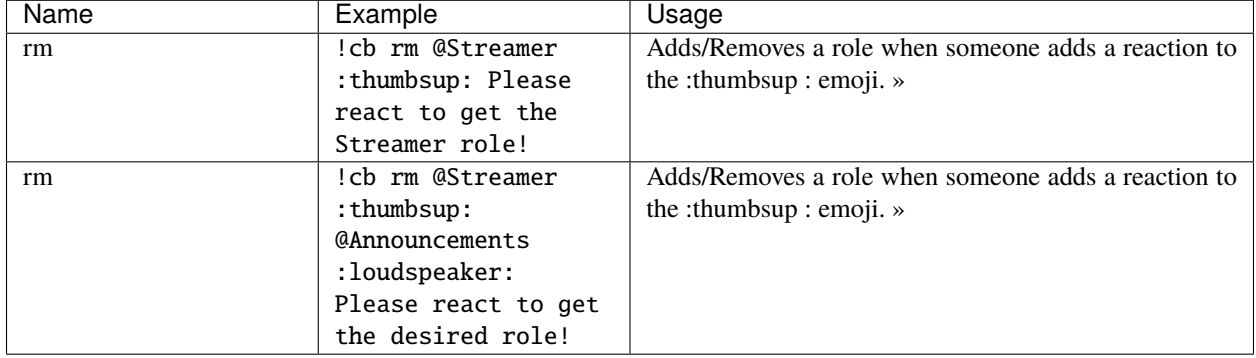

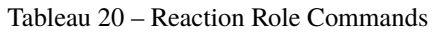

The final role option available is tied to Twitch only and assigns the person who is live an additional role **only when they are live.** Please see *[Twitch Info](#page-14-1)* for further information on this role.

# <span id="page-21-0"></span>**3.10 Games & Teams**

**Note :** These commands are toggled, if you want to remove something from the list, run the command again.

**CouchBot** can alert you when members of a specific stream team have gone live. For developers, we even have the game announcmenet feature allowing anyone playing a particular game to be announced.

If you have a game or want to announce a game, then use the following settings.

| Name      | Example          | Usage                                       |
|-----------|------------------|---------------------------------------------|
| game      | !cb game         | Toggles adding a game to the creators list. |
|           | "Last Epoch"     |                                             |
|           | #discord-channel |                                             |
| game list | !cb game list    | Displays a list of added games.             |

Tableau 21 – Game Commands

If you have a team or want to announce a team, then use the following settings. An example is the **sutv** channel on Twitch.

Tableau 22 – Team Commands

| Name      | Example          | Usage                                       |
|-----------|------------------|---------------------------------------------|
| team      | !cb team         | Toggles adding a team to the creators list. |
|           | twitch sutv      |                                             |
|           | #discord-channel |                                             |
| team list | cb team list!    | Displays a list of added teams.             |

# <span id="page-22-0"></span>**3.11 Filtering**

**Note :** These commands are toggled, if you want to remove something from the list, run the command again.

**CouchBot** has the ability to filter announcements to specific games, stream titles. This will only allow items mentioned on this list to be announced regardless of what creators you may have added. An example being if someone played Destiny 2 they would never be announced in the following examples.

| Name         | Example            | Usage                                                         |
|--------------|--------------------|---------------------------------------------------------------|
| filter game  | !cb filter game    | Creates a <b>Game Filter</b> on Twitch for any games starting |
|              | twitch "World of*" | with $\ll$ World of $\gg$                                     |
| filter title | cb filter title!   | Creates a <b>Stream Title Filter</b> on Twitch for any titles |
|              | twitch "World of*" | starting with « World of »                                    |
| filter list  | cb filter list!    | Displays a list of the current applicable filters.            |

Tableau 23 – Filter Commands

# <span id="page-22-1"></span>**3.12 Utilities**

### <span id="page-22-2"></span>**3.12.1 Custom Commands**

Custom commands allow a versatile way for you to have the bot respond to different terms. This could be used to advertise your Twitter, display your Discord invite or have the bot ping someone !

Tableau 24 – Custom Commands

| Name           | Example             | Usage                                                 |
|----------------|---------------------|-------------------------------------------------------|
| command add    | ! cb command add    | Creates a command called CouchMe with a 5 second co-  |
|                | "CouchMe" 5 "You    | oldown that replies « You have been Couched! »        |
|                | have been Couched!" |                                                       |
| command remove | : cb command remove | Removes the command, in this instance CouchMe.        |
|                | "CouchMe"           |                                                       |
| command list   | cb command list!    | Displays a list of the current commands you have pro- |
|                |                     | grammed.                                              |

# <span id="page-22-3"></span>**3.12.2 Moderation**

This provides basic moderation actions that can be used via the bot;

| Name | Example          | Usage                                             |
|------|------------------|---------------------------------------------------|
| kick | !cb kick         | Kicks the user from the server.                   |
|      | @MattTheDev#0001 |                                                   |
| ban  | cb ban!          | Bans the user from the server.                    |
|      | @MattTheDev#0001 |                                                   |
| echo | cb echo Matt is! | Gets the CouchBot to repeat the text you specify. |
|      | Great!           |                                                   |

Tableau 25 – Moderation Commands

# <span id="page-23-0"></span>**3.12.3 Random Announcements**

Ever wanted to put a random stream in a channel ? Of course you did and now you can !

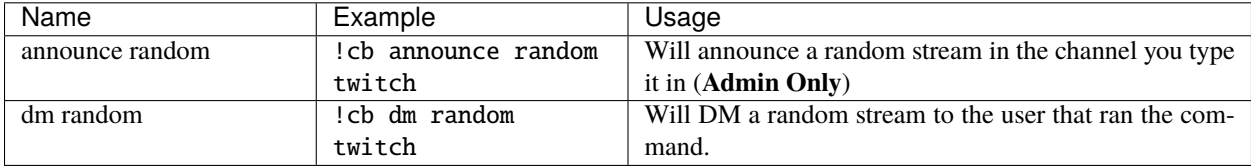

# <span id="page-23-1"></span>**3.12.4 Misc Commands**

Use the following commands to configure and view various other bits and bobs.

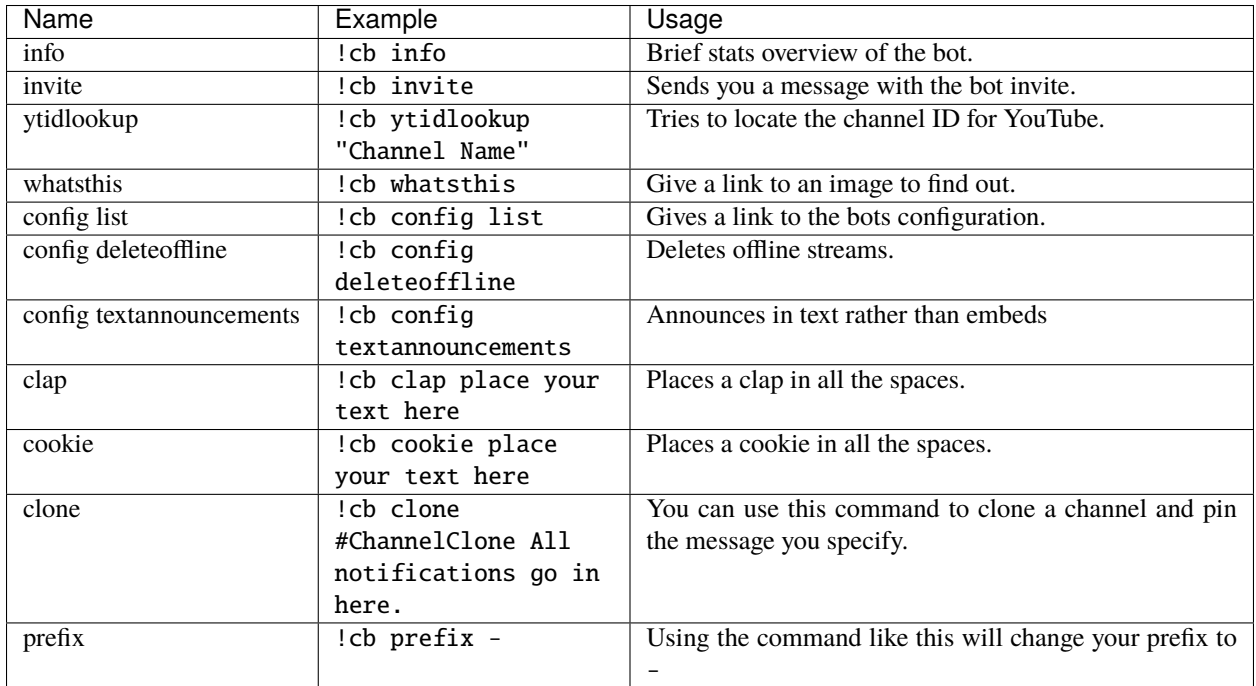

# <span id="page-23-2"></span>**3.12.5 Purge (Delete) Messages**

Sometimes you may wish to clear channels, messages or just messages from specific people to help in the effective moderation of you server. To accomplish this you can use the following commands.

**Avertissement :** You must have **Manage Messages** permissions to run this command ! Once run, you will be unable to restore deleted messages.

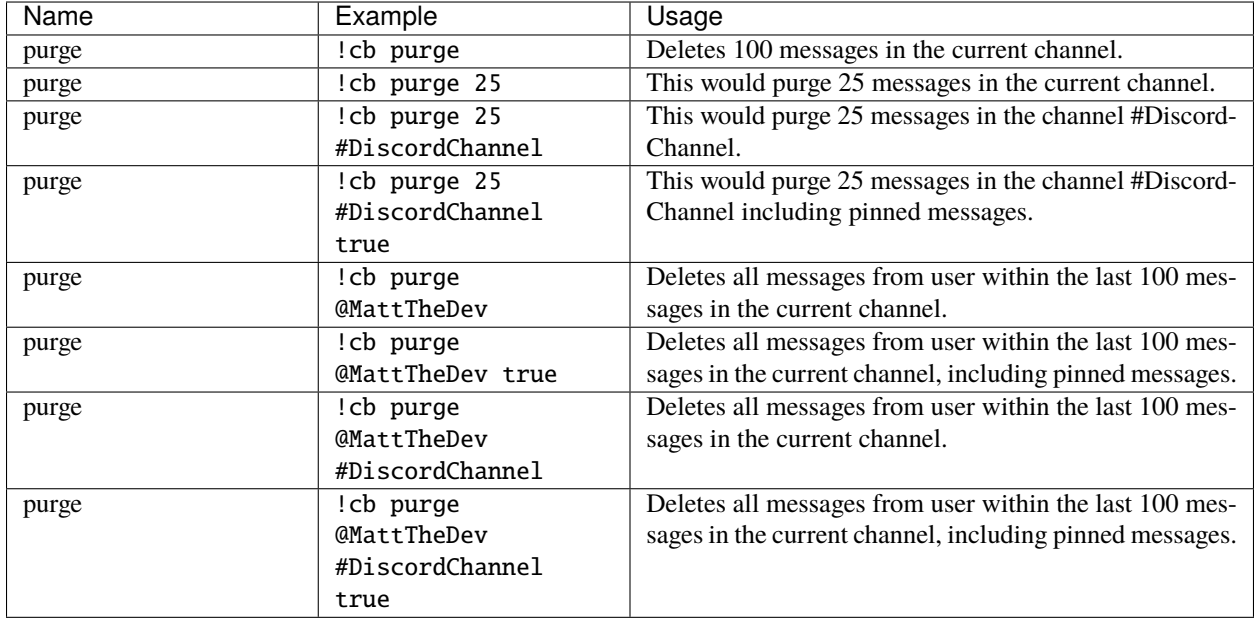

**Avertissement :** The following commands have no confirmation and will execute when run.

Tableau 26 – Creator Purge

| Name           | Example            | Usage                                                  |
|----------------|--------------------|--------------------------------------------------------|
| creators purge | cb creators purge! | Removes all manually added creators from announcing.   |
| creators purge | cb creators purge! | Removes all manually added creators on Twitch from an- |
|                | twitch             | nouncing, works for all platforms.                     |

# <span id="page-24-0"></span>**3.13 Troubleshooting**

You can join the CouchBot support server at this link  $\rightarrow$  <https://discord.couch.bot/>

# <span id="page-24-1"></span>**3.13.1 Bot Required Permissions**

When **CouchBot** joins your server he should request all the necessary permissions when prompted to join. To ensure that **CouchBot** can function fully on your server, please ensure all of the following permissions are granted to his server role :

- Manage Roles (For Live Discovery / Role Assignment)
- Read Text Channels (For ALL Functionality)
- Send Messages (For ALL Functionality)
- Manage Messages (For DeleteOffline Functionality)
- Embed Links (For ALL Functionality)
- Read Message History (For ALL Functionality)
- Mention Everyone (For Ping Functionality)

If you are having issues you can use the following commands to help in identifying where they are.

**Attention :** Ensure the channel also has the correct permissions to allow **CouchBot** to post !

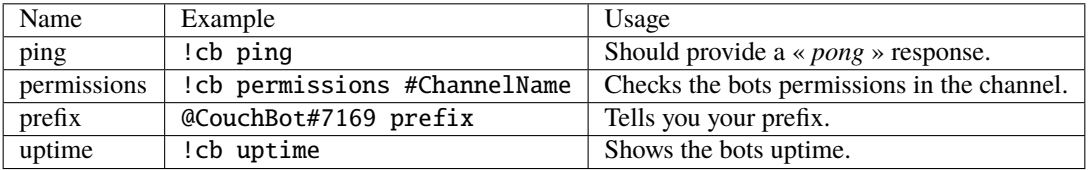